## **Installation d'un forum dans son module de cours**

Sur Madoc, il est possible d'ajouter un forum de discussion pour échanger avec les étudiants (ils peuvent poser leurs questions, ils peuvent répondre etc.).

A - Ajouter un forum à votre module de cours

B - Inscrire automatiquement les étudiants au forum

C - Suivre les discussions : Notifications

## **A - Ajouter un forum à votre module de cours**

Dans votre module de cours, pour ajouter un forum, commencez par « Activer le mode édition » :

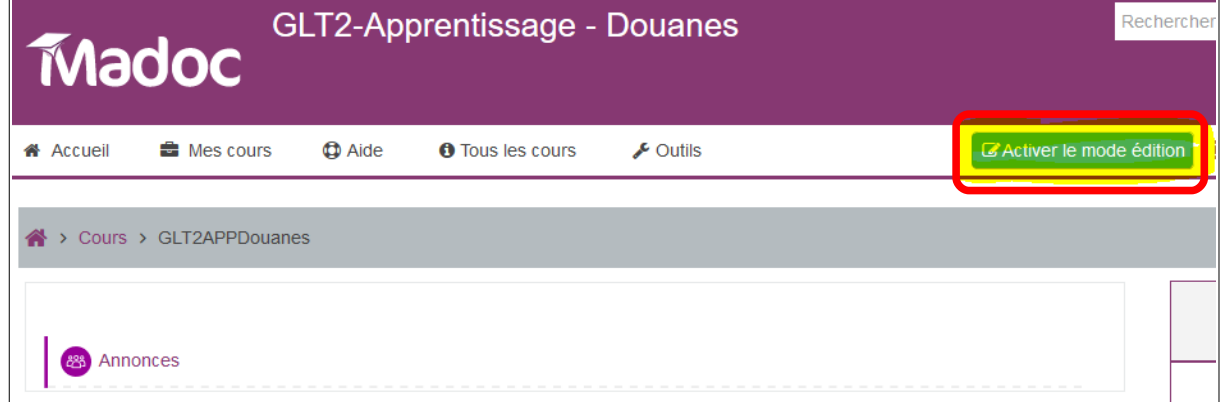

Puis dans la première section, cliquez sur « Ajouter une activité ou une ressource » :

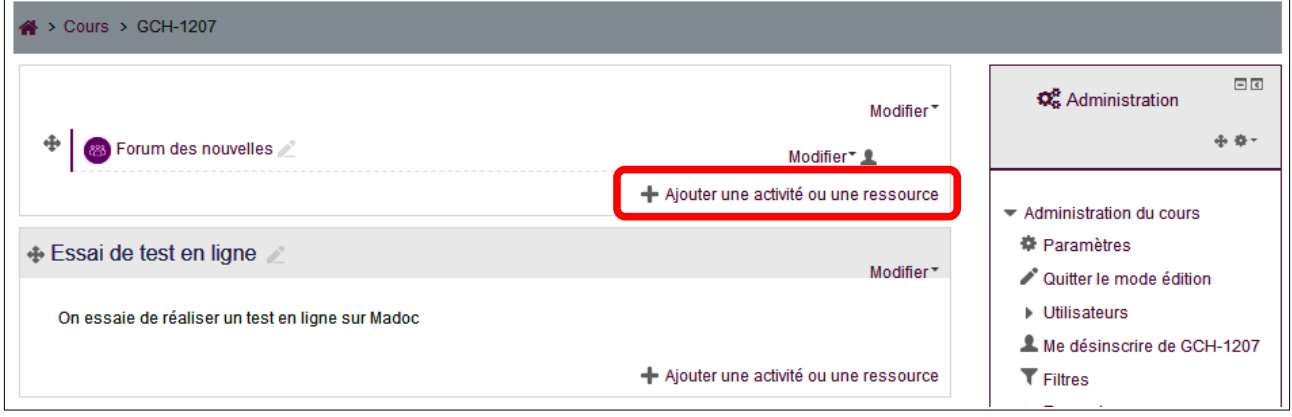

Note : Dans chaque module, il existe un « Forum des nouvelles » par défaut. Ce forum permet aux enseignants d'envoyer des messages aux étudiants (qu'ils recevront dans leur boîte mail). Par contre les étudiants ne peuvent pas répondre sur ce type de forum, ni poser des questions.

Dans la liste des activités, choisir « Forum » (lire le message de droite sur les différents types de forums), puis « Ajouter » :

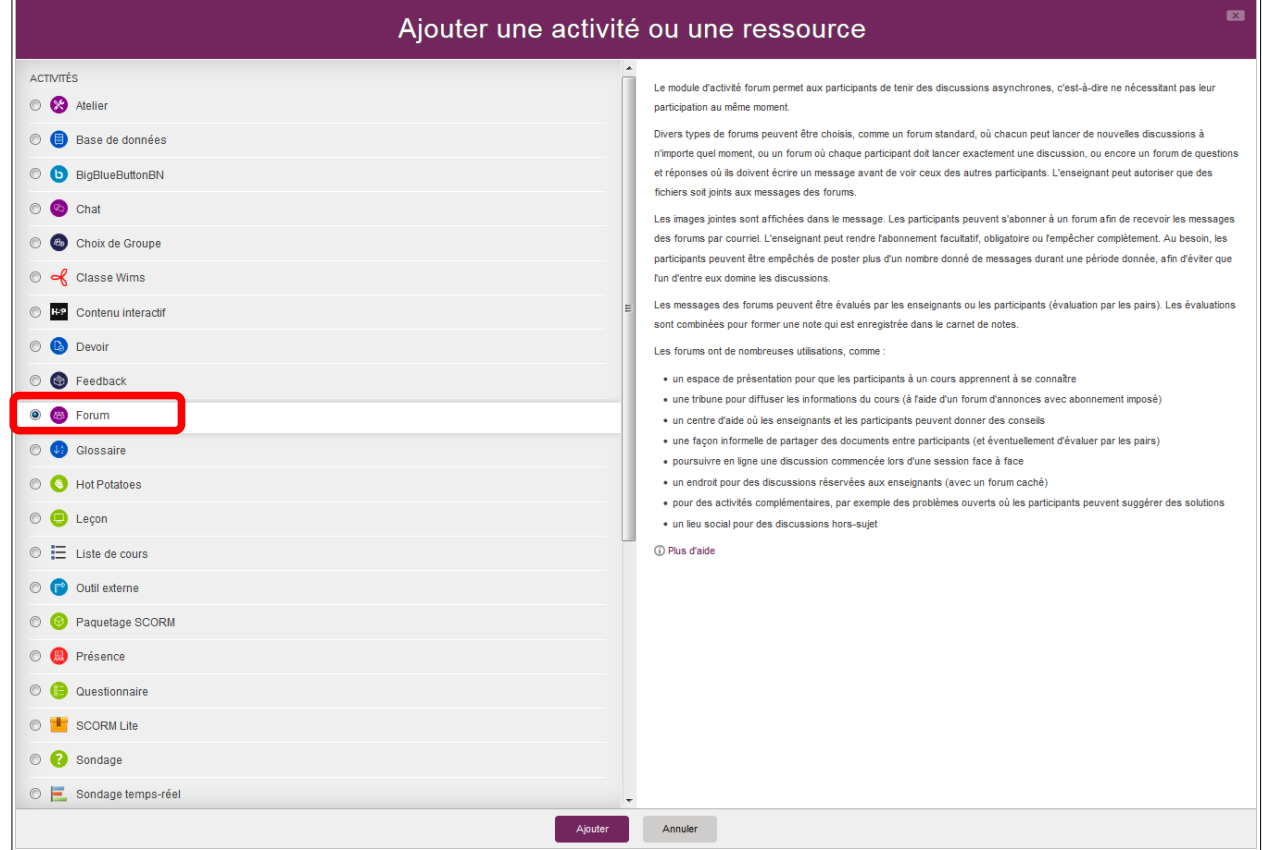

Il vaut mieux choisir l'option « Forum Standard » afin que tous les étudiants voient les messages des autres. Ajouter un titre et une description (et cocher « Afficher la description » :

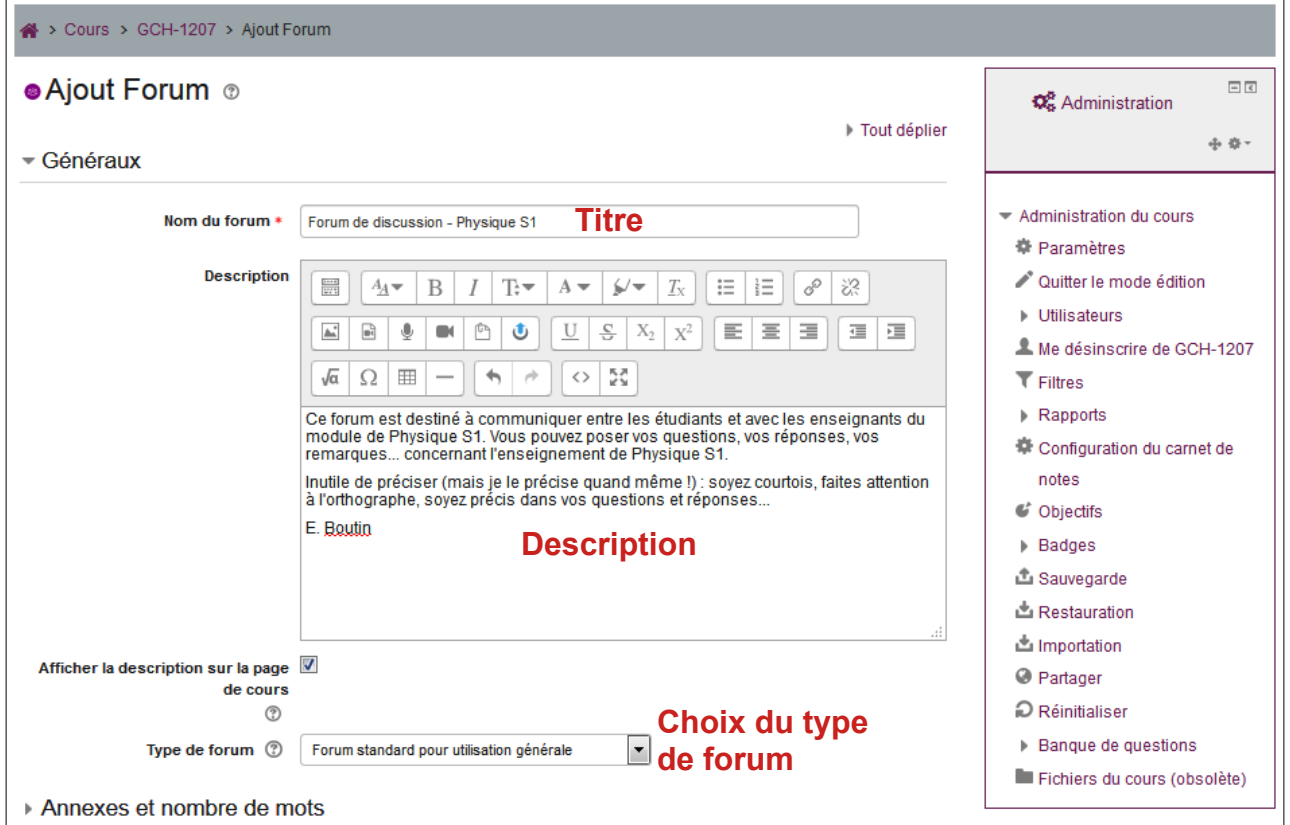

## **B - Inscrire automatiquement les étudiants au forum**

Pour inscrire automatiquement tous les étudiants du module au forum, il faut déplier « Inscription et suivi des messages » et choisir « Abonnement automatique » ou « Abonnement imposé » (avec l'abonnement automatique, l'étudiant peut se désinscrire du forum) :

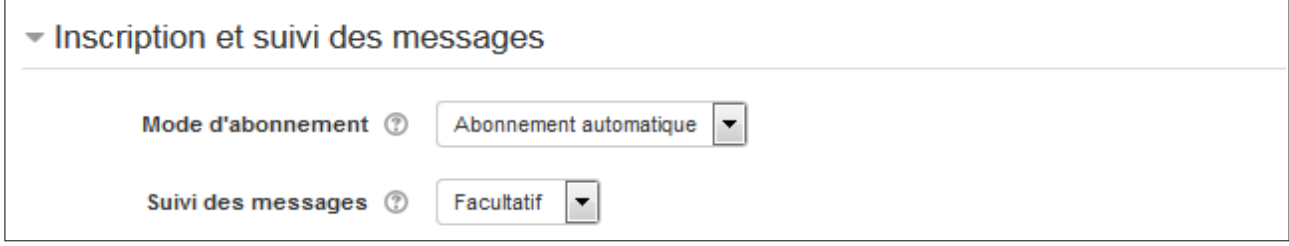

## **C - Suivre les discussions : Notifications**

Pour vérifier que vous recevrez une notification par courriel lorsqu'un étudiant poste un message sur le forum, cliquer sur votre nom en haut à droite, puis choisir « Préférences » :

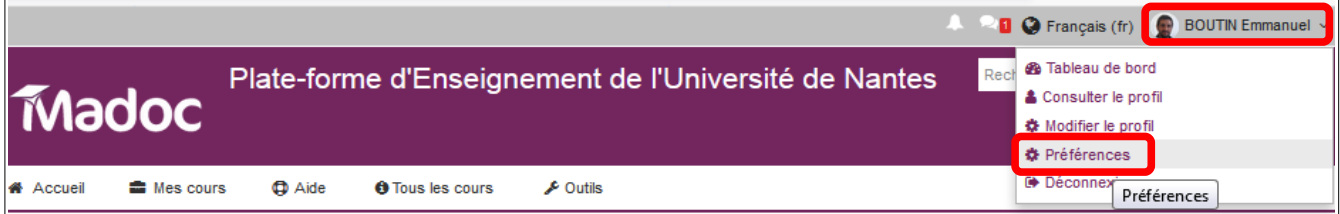

Choisir dans cette fenêtre vos préférences (un courriel par message, un courriel journalier avec tous les messages, un courriel journalier avec seulement les sujets des messages) :

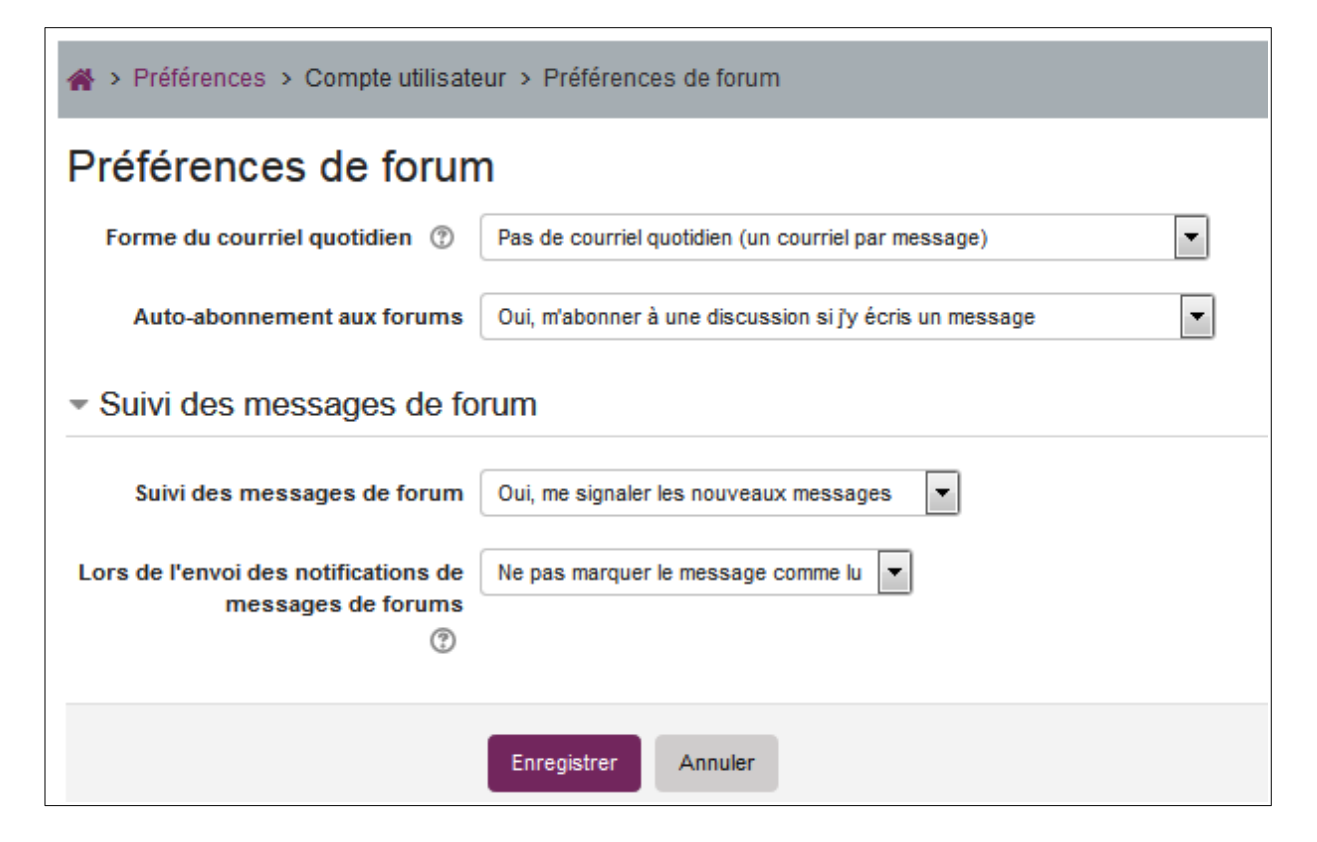

# **Annexe : différentes présentations des forums**

Forum standard sous forme de blog :

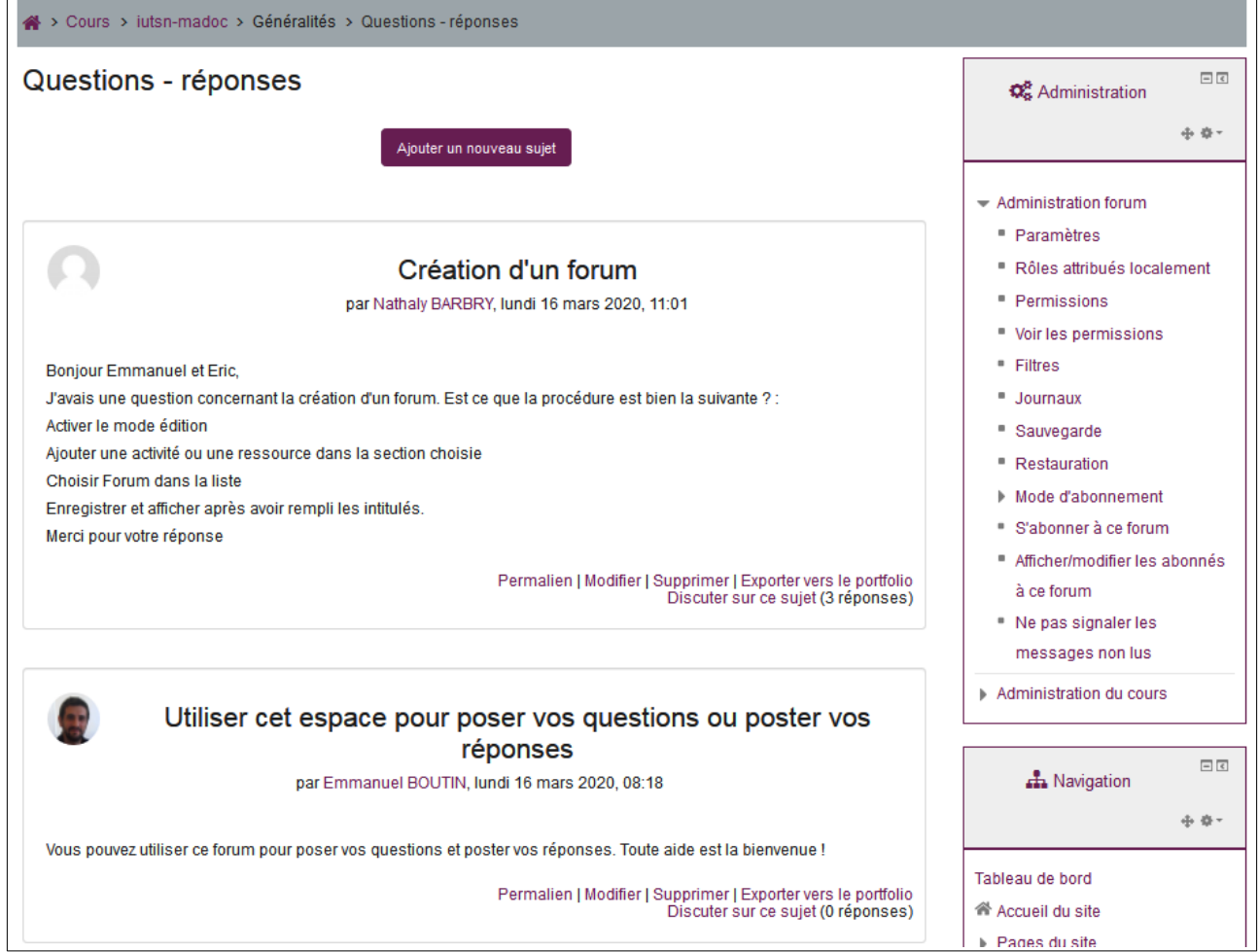

 $\overline{\phantom{0}}$ 

Forum standard pour utilisation générale : (prend moins de place à l'écran)

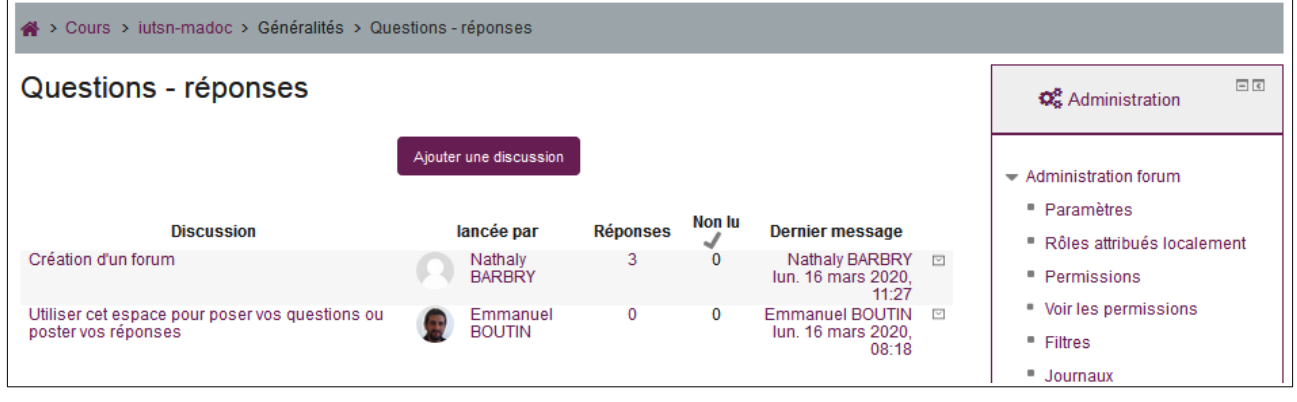

### Ce que dit l'aide de Madoc :

#### **Type de forum**

Il y a 5 types de forums :

- Une seule discussion simple : un seul sujet de discussion sur lequel chacun peut s'exprimer (ne peut pas être utilisé avec des groupes séparés).
- Chaque personne commence une seule discussion : chaque étudiant ne peut entamer qu'une seule discussion, à laquelle chacun peut répondre.
- Forum questions/réponses : les étudiants doivent poster un message avant de pouvoir consulter et répondre aux questions et messages des autres participants.
- Forum standard affiché comme un blog : un forum ouvert, où chacun peut entamer une nouvelle discussion à tout instant. Les sujets de discussion sont affichés sur une page, avec un lien « Discuter sur ce sujet » pour y répondre.
- Forum standard pour utilisation générale : un forum ouvert, où chacun peut entamer une nouvelle discussion à tout instant.